## CradlePoint Router Wireless Connection

## Items Needed

- CradlePoint Router
- Computer/Tablet

## Setup

1. Open the network connections icon at the bottom right of the taskbar. Refer to Figure 1.

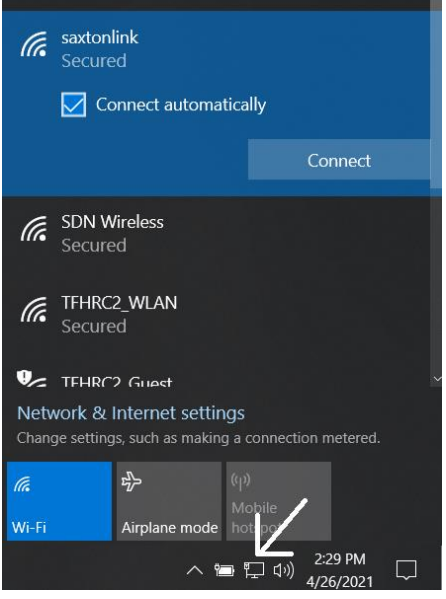

Figure 1. Open Network Connections

- 2. Select the router's Wi-Fi SSID and enter the password. It may be one of the following two routers:
	- a. IBR600C-ca2
		- i. WA202500327110
	- b. IBR600C-f30
		- i. WA202500327328
- 3. The computer should now be within the CAVe-in-a-Box network.